# **LECO FP828 氮/蛋白質分析儀簡易操作說明**

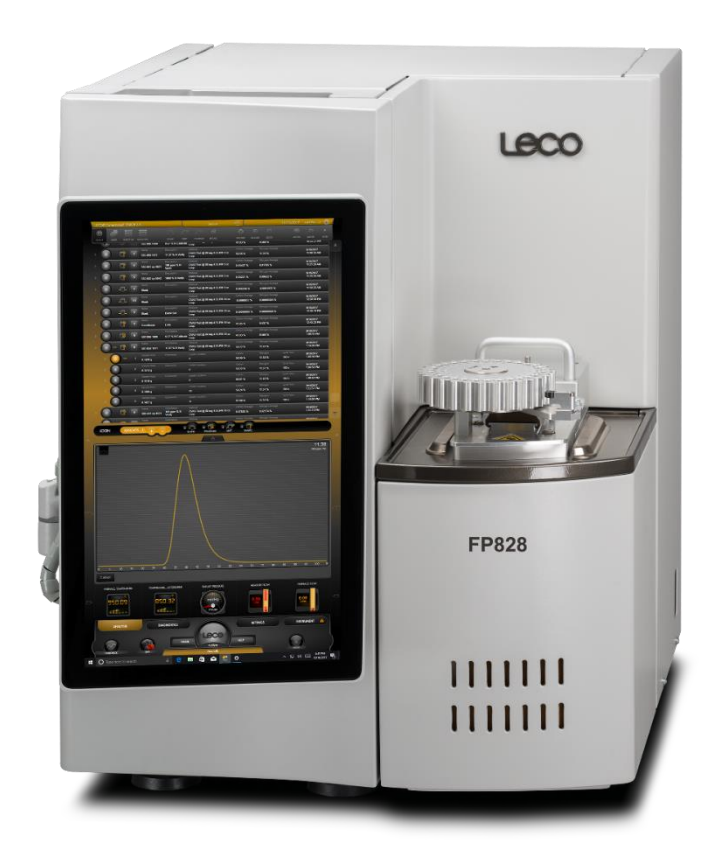

#### **開機:**

1. 打開氦氣、氧氣及氣動氣並調節出口壓力為氦氣與氧氣 25psi 及氣動氣 40 psi。

2. 先將 FP828 主機開關開啟,接著開啟電腦輸入密碼 (leco)後進入 Windows10 介

面,最後點選桌面 Cornerstone comerstone 圖示,待連線後進入軟體,溫機 2~3 小時 待紅外線偵測器穩定後即可開始進行分析。

**附註:** 若主機未關閉則不需溫機,只需通氣 2~3 分鐘後無警示標示即可操作分析。 **關機:**

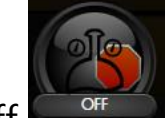

1. 先點選 Gas Off <sup>of</sup> 圖示使其降溫, 之後點選上方 Session

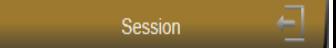

圖示進入,最後選擇 Exit Gas Off 圖示 GAS OFF...EX 關閉操作軟體。

2. 關閉 FP828 主機的電源開關,最後關閉穩壓器的電源開關。

### **樣品包裝:**

1. 粉末樣品

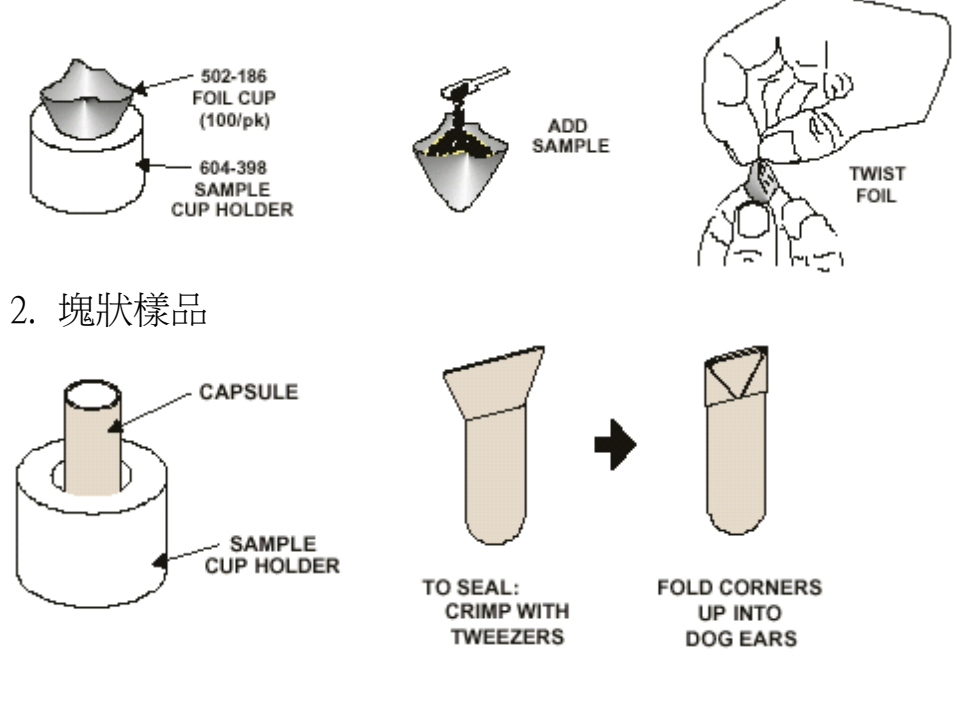

## **分析前注意事項 :**

1. 由主畫面點選DIAGNOSTICS DIAGNOSTICS 圖示進入。

2. 點選上方的 AMBIENT,確認機台各項參數。

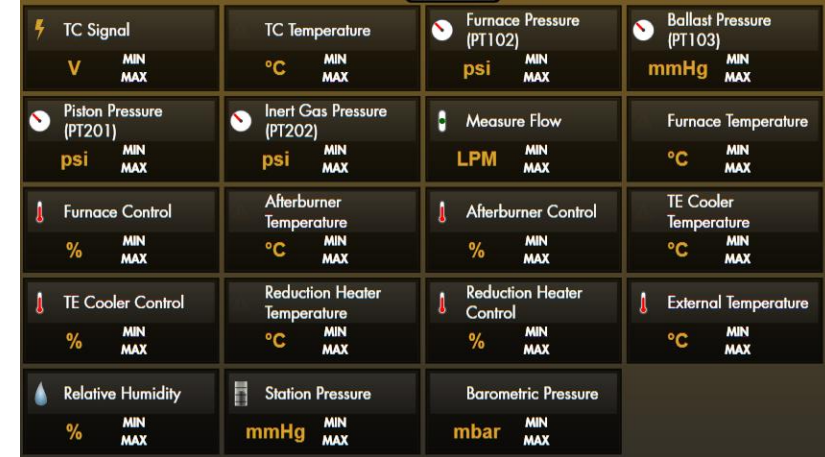

3. 點選上方的 LEAK CHECK, 接著按下 START 進行測漏,確認機台是否有漏氣。

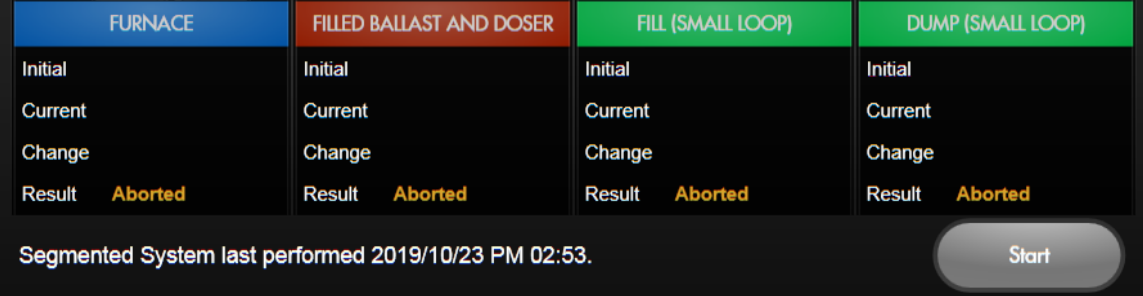

4. 若無驚嘆號警示或Fail字樣, 即可開始進行分析。

### **簡易操作說明:**

1. 由登錄列輸入分析次數及類別:

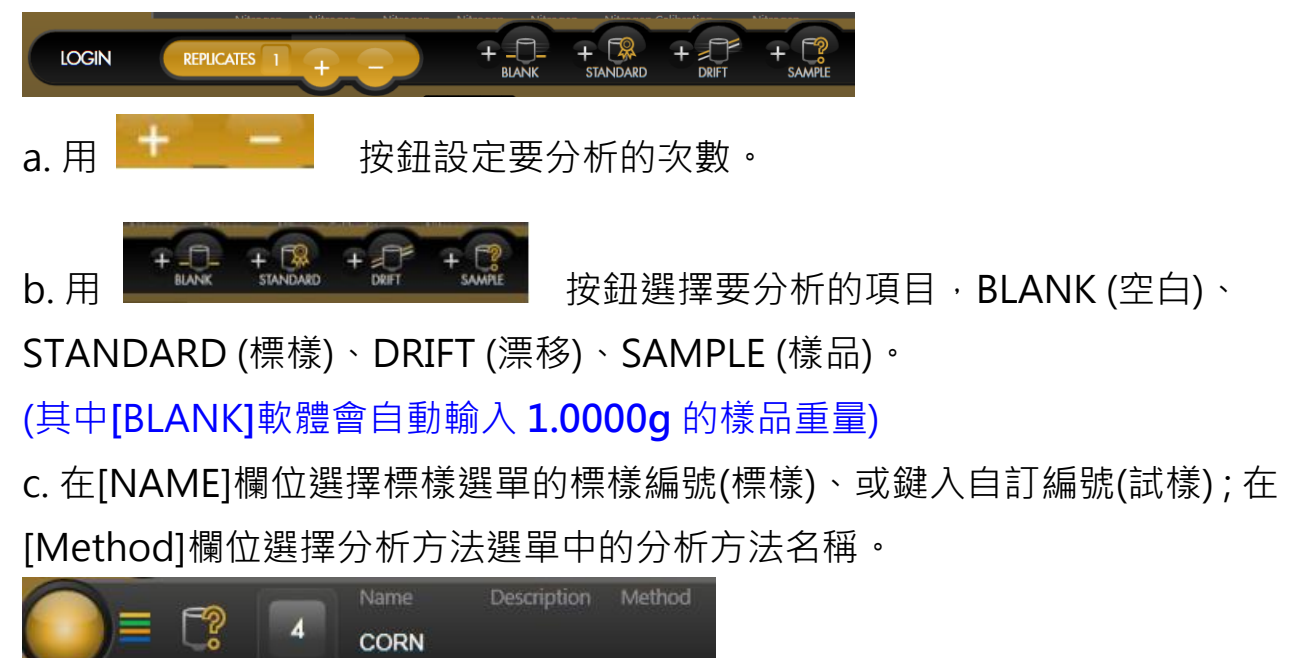

- 2. 秤重:
	- a. 將樣品裝載器與錫箔杯放置在天平秤盤上並按[Tare]鍵讓重量顯示歸零。
	- b. 依分析應用, 放適量樣品 (約0.25g) 到空坩堝中。

c. 按天平上的傳送鍵 (二), 將樣品重量傳送到主畫面的[Sample Mass]欄位下。 或是手動在[Sample Mass]欄位鍵入樣品重量。

3. 將準備好的試樣投入自動進樣裝置,再點選分析圖像 ,分析即自動開始。

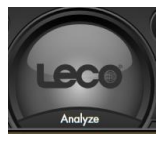

4. 分析結束時結果會顯示在 [N] 欄位下 9597

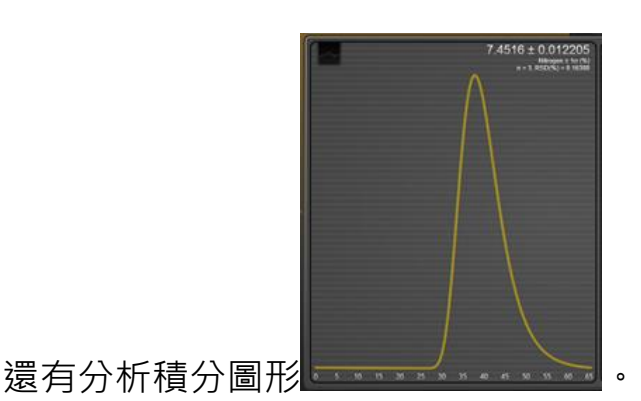

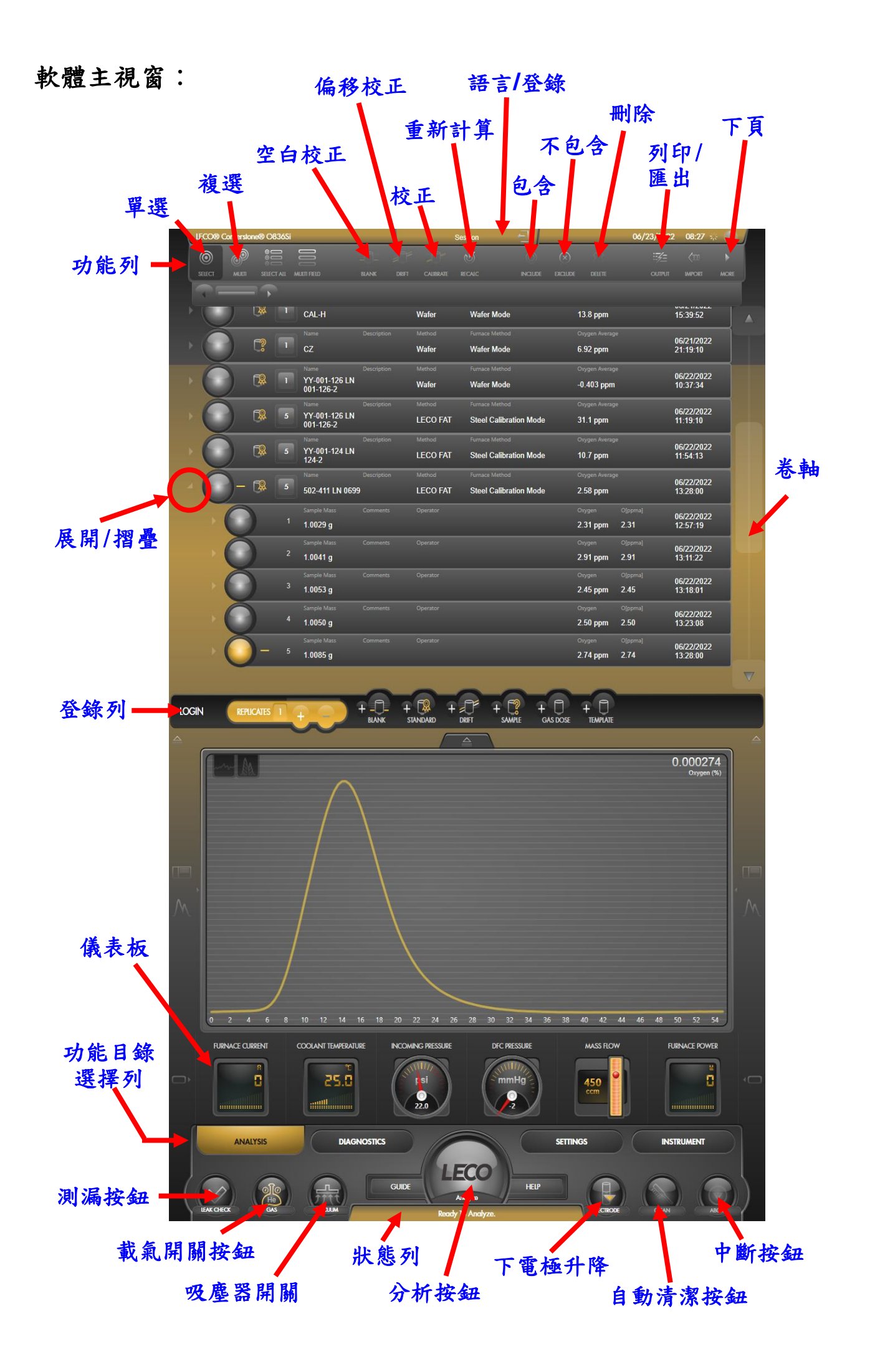